## **Ei-PRO**

## 取扱説明書 基本編

ネットワークカメラ  $R_{\text{max}}$  WV-S4176UX WV-S4156UX

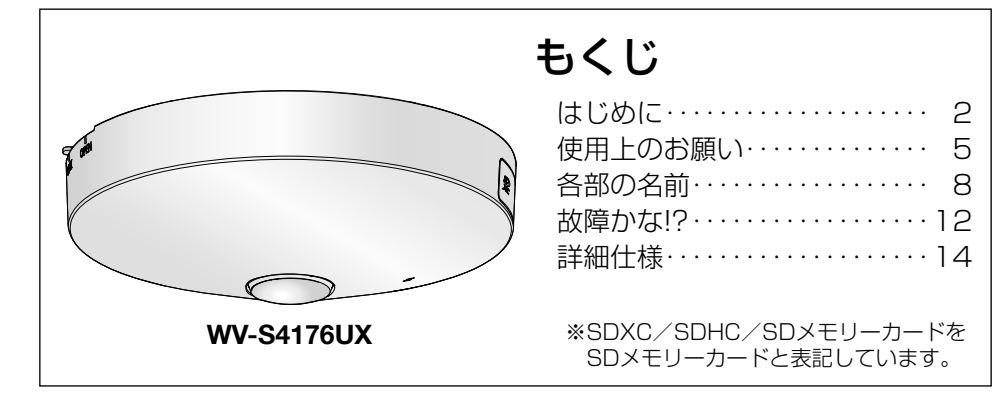

#### 取扱説明書について

本機の取扱説明書は以下のような構成になっています。

●取扱説明書 設置編(付属品): 本機の安全上のご注意、設置上のお願い、設置方法について記載しています。 ●取扱説明書 基本編(本書): 本機の使用上のお願い、詳細仕様について記載しています。 ●取扱説明書 操作・設定編 (下記ウェブサイトのリンク先を参照してください): 本機の操作や設定方法について記載しています。 https://i-pro.com/jp/ja/support\_portal

取扱説明書に記載されている「<管理番号:Cxxxx>」は、以下の弊社技術 情報ウェブサイト内で該当する情報を検索する際に使用する番号です。 https://i-pro.com/ip/ja/support\_portal/technical\_information

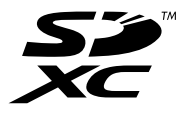

- 製品の改良などにより、ご使用上影響のない範囲で、記載されている外観などが実際の製品と異なる 場合があります。
- **説明に旧機種WV-S4176J、WV-S4156J、WV-PS16を使います。**
- WV-S4176UXはWV-S4176Jと同じ什様です。 WV-S4156UXはWV-S4156Jと同じ什様です。

### 記号について

<span id="page-1-1"></span><span id="page-1-0"></span>本書では、機種によって使用が制限される機能には、以下の記号を使って使用で きる機種を示しています。本記号が使用されていない機能については、全機種が 対応しています。

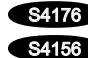

S4176 :WV-S4176J(9メガピクセル モデル)で使用可能な機能 S4156 :WV-S4156J(5メガピクセル モデル)で使用可能な機能

### 免責について

- ●この商品は、特定のエリアを対象に監視を行うための映像を得ることを目的に 作られたものです。この商品単独で犯罪などを防止するものではありません。
- ●弊社はいかなる場合も以下に関して一切の責任を負わないものとします。 ①本商品に関連して直接または間接に発生した、偶発的、特殊、または結果的 損害・被害
	- ②お客様の誤使用や不注意による障害または本商品の破損などの不便・損害・ 被害
	- ③お客様による本商品の分解、修理または改造が行われた場合、それに起因す るかどうかにかかわらず、発生した一切の故障または不具合
	- ④本商品の故障・不具合を含む何らかの理由または原因により、映像が表示な どできないことで被る不便・損害・被害
	- ⑤第三者の機器などと組み合わせたシステムによる不具合、あるいはその結果 被る不便・損害・被害
	- ⑥お客様による監視映像・記録が何らかの理由(ユーザー認証OFFでの使用 を含む)により公となり、使用され、その結果生じた、被写体となった個人・ 団体などによるプライバシー侵害などを理由とする賠償請求、クレームなど
	- ⑦登録した情報内容が何らかの原因(ユーザー名、パスワードなどの認証情報 を忘れたことにより本商品を初期化する場合を含む)により、消失してしま うこと

### 必要なPCの環境

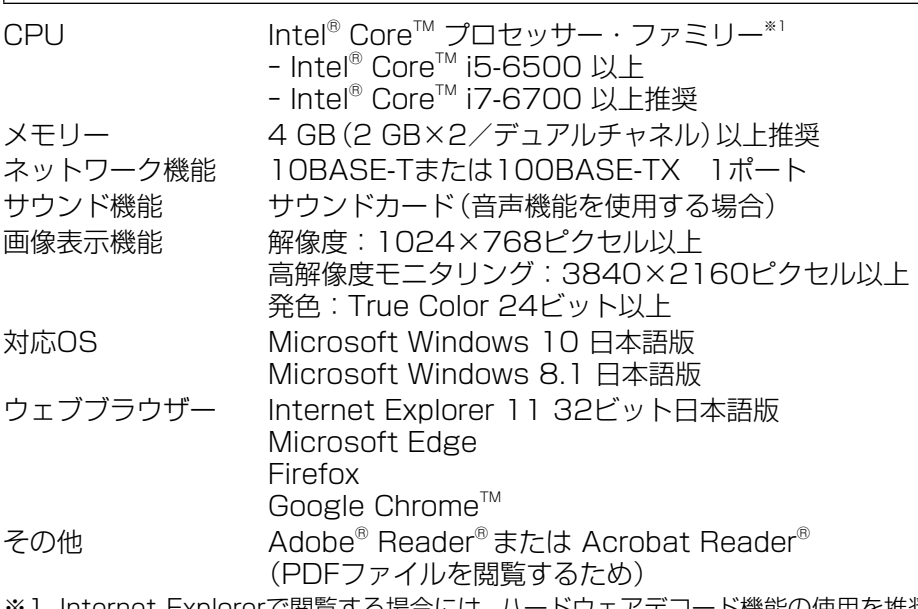

Iorerで閲覧する場合には、ハードウェアデコード機能の使用を推奨し ます。詳細については弊社技術情報ウェブサイト<管理番号:C0313>を参照し てください。

- ●対応OSとウェブブラウザーの動作検証情報については、弊社技術情報 ウェブサイト<管理番号:C0104、C0122>を参照してください。
- ●必要なPCの環境を満たしていない場合には、画面の描画が遅くなったり、 ウェブブラウザーが操作できなくなったりするなどの不具合が発生するお それがあります。
- ●サウンドカードが搭載されていないPCでは、音声機能を使用することは できません。また、ネットワークの環境によっては、音声が途切れる場合 があります。
- ●Microsoft Windows 8.1の場合、「クラシック UIIでご使用ください。 「Modern UI design」では動作しません。

### ネットワークに関するお願い

本機はネットワークへ接続して使用するため、以下のような被害を受けることが 考えられます。

- ①本機を経由した情報の漏えいや流出
- ②悪意を持った第三者による本機の不正操作
- ③悪意を持った第三者による本機の妨害や停止
- このような被害を防ぐため、お客様の責任の下、下記のような対策も含め、ネッ トワークセキュリティ対策を十分に行ってください。
- ●ファイアウォールなどを使用し、安全性の確保されたネットワーク上で本機を 使用する。
- PCが接続されているシステムで本機を使用する場合、コンピューターウイル スや不正プログラムの感染に対するチェックや駆除が定期的に行われている ことを確認する。
- ●不正な攻撃から守るため、ユーザー認証を利用し、ユーザー名とパスワードを 設定し、ログインできるユーザーを制限する。
- ●画像データ、認証情報 (ユーザー名、パスワード)、アラームメール情報、 DDNSサーバー情報などをネットワーク上に漏えいさせないため、ユーザー 認証でアクセスを制限するなどの対策を実施する。
- ●管理者で本機にアクセスしたあとは、必ずすべてのブラウザーを閉じる。
- ●管理者のパスワードは、定期的に変更する。また、認証情報(ユーザー名、 パ スワード)を第三者の目に触れないよう、適切に保管する。
- ●本機、ケーブルなどが容易に破壊されるような場所には設置しない。

# <span id="page-4-1"></span><span id="page-4-0"></span>使用上のお願い

#### インターネット経由で本機をご使用の 場合

第三者による意図しないアクセスを防 止するため、

- ●ユーザー認証の設定は「On Iのまま でご使用ください。
- ●本機にアクセスするためのパスワー ドは定期的に変更してください。 変更方法は「取扱説明書 操作・設定 編」を参照してください。

#### 長時間安定した性能でお使いいただく ために

高温・多湿の場所で長時間使用しない でください。部品の劣化により寿命が 短くなります。

設置場所の放熱を良くしたり、暖房な どの熱が直接当たらないようにしてく ださい。

#### 機器が濡れないようにご使用ください。

水滴または水沫のかからない状態でご 使用ください。

#### 電源OFF/ONを頻繁に繰り返すよう な使い方をすると、故障につながるお それがあります。

#### 取り扱いはていねいに

落としたり、強い衝撃または振動を与 えたりしないでください。故障の原因 になります。

#### レンズに直接触れないでください

汚れると画質劣化の原因となります。

#### 異常検出時、自動的に再起動を行います

本機は、何らかの原因で異常を検出す ると自動的に再起動します。再起動し た場合は、電源投入時と同様に約2分 間操作ができません。

#### 動作状態検出機能について

使用中、外来ノイズなどの影響により 異常動作を30秒以上続けると、本機 が自動的に再起動を行い正常な動作に 復帰します。再起動は、電源投入時と 同様の初期動作を行いますが、頻繁に 発生する場合は、本機の設置環境で外 来ノイズが多く発生している可能性が あります。故障の原因になりますので、 早めに販売店にご相談ください。

#### 周期的に画面がゆがむ現象が発生する 場合

カメラを小刻みに振動する場所(たと えば振動する機器の近くなど)へ設置 した場合、周期的に画面が縦方向に伸 び縮みするようにゆがむ現象が発生す ることがあります。

これは撮像素子にCMOSセンサーを 使用していた場合に発生する特有の 現象であり、画面の周期的な動きとイ メージセンサーからの画像の読み出し タイミングとの関係により発生するも ので、カメラの異常ではありません。 設置状態の再確認を実施し、カメラ本 体の安定性を確保すると現象が軽減し ます。

弊社は、本機およびSDメモリーカー ドの不具合により正常な録画、編集が できなかった場合の内容の補償、録画 または編集した内容の損失およびそれ による直接・間接の損害に関して一切 の責任を負わないものとします。また、 本機を修理した場合においても同様と します。

#### CMOSセンサーについて

- ●画面の一部分にスポット光のような 明るい部分があると、CMOSセン サー内部の色フィルターが劣化し て、その部分が変色することがあり ます。固定監視の向きを変えた場合 など、前の画面にスポット光がある と変色して残ります。
- ●動きの速い物体を写したときは、画 面を横切る物体が斜めに曲がって見 えることがあります。

#### お手入れは

電源を切ってから行ってください。け がの原因になります。

ベンジン・シンナーなど有機溶剤をか けたり、使用したりしないでください。 ケースが変色することがあります。化 学ぞうきんを使用の際は、その注意書 きに従ってください。

●取扱説明書で指示されていないねじ を緩めたり、外したりしないでくだ さい。

#### レンズの清掃は

レンズクリーニングペーパー(カメラ やめがねの清掃に使うもの)で行って ください。溶剤を使用する場合はアル コール類を使用し、ガラスクリーナー やシンナー系のものは使用しないでく ださい。

#### AVC Patent Portfolio License に ついて

本製品は、AVC Patent Portfolio Licenseに基づきライセンスされて おり、以下に記載する行為に係るお客 様の個人的かつ非営利目的の使用を除 いてはライセンスされておりません。 (i)画像情報をAVC規格に準拠して(以

下、AVCビデオ)記録すること。 ⅱ個人的活動に従事する消費者によっ て記録されたAVCビデオ、または、 ライセンスをうけた提供者から入手 したAVCビデオを再生すること。 詳細についてはMPEG LA, LLC ホームページ [\(http://www.mpegla.com\)](http://www.mpegla.com) を参照してください。

#### 本機を譲渡・廃棄される場合

本機に記録された情報内容と、本機と ともに使用する記憶媒体に記録された 情報内容は、「個人情報」に該当する場 合があります。本機が廃棄、譲渡、修理 などで第三者に渡る場合には、その取 り扱いに十分に注意してください。記 憶媒体を廃棄する際は、PC等でデータ を削除した後に物理的に破壊すること を推奨します。

#### 画像・画質への影響について

設置環境によっては、レンズに汚れが 付着し画質が低下したり、画像が見え にくくなる場合があります。

#### インターネットへの接続について

本機は電気通信事業者(移動通信会社、 固定通信会社、インターネットプロ バイダーなど)の通信回線(公衆無線 IANを含む)に直接接続することがで きません。本機をインターネットに接 続する場合は、必ずルーターなどを経 由し接続してください。

#### ルーターについて

本機をインターネットに接続する場合 で、ルーターを使用するときは、ポー トフォワーディング機能(NAT、IP マスカレード)付きのブロードバンド ルーターを使用してください。 ポートフォワーディング機能の概要に ついては、「取扱説明書 操作・設定編」 をお読みください。

#### 時刻設定について

本機は運用開始前に時刻の設定が必要 です。時刻の設定については、「取扱説 明書 操作・設定編」をお読みください。

# <span id="page-7-1"></span><span id="page-7-0"></span>各部の名前

■ 各種端子

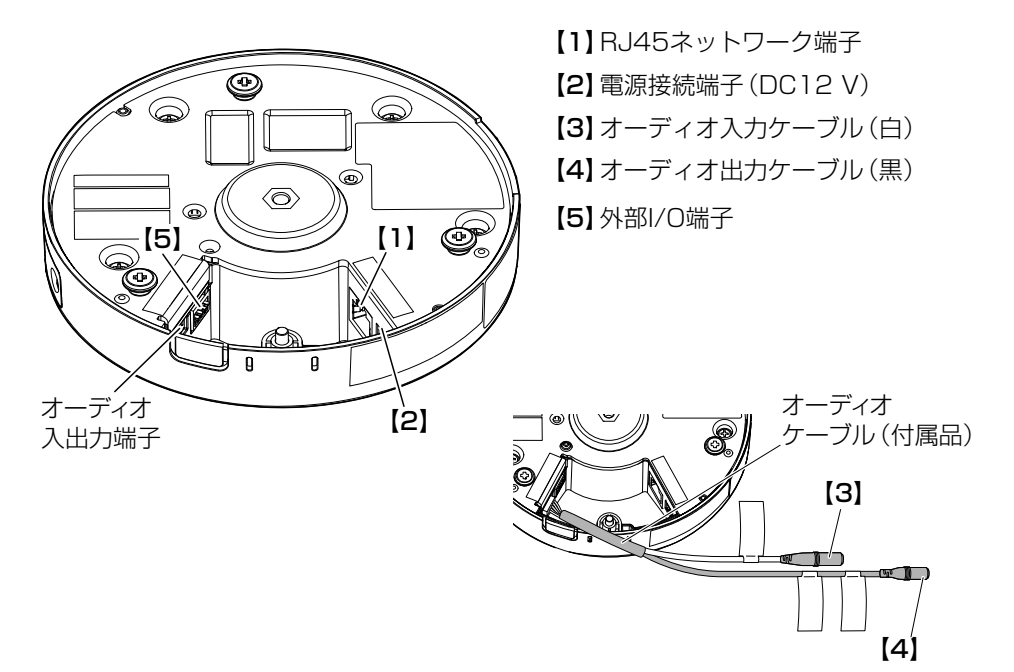

#### 【1】RJ45ネットワーク端子

RJ45ネットワーク端子にEthernetケーブル(カテゴリー5e以上、ストレート、4 対(8 芯))を接続します。

- Ethernetケーブルは4対 (8芯)を使用してください。
- Ethernetケーブルの最大長は100 mです。
- PoE電源供給装置は、必ずIEEE802.3af準拠品を使用してください。
- PoE給電装置とDC12 V電源の両方を接続した場合は、DC12 Vが優先 されます。
- Fthernetケーブルを再接続するときは、2秒以上の間隔をあけてくださ い。素早く抜き差しすると、PoE電源供給装置から電源が供給されない 場合があります。

#### 【2】電源接続端子(DC12 V)

電源用端子台(付属品)にACアダプター(WV-PS16(別売り) あるいは市販品) の出力ケーブルを接続し、カメラに取り付けます。

#### 重要

- ●電源用端子台は、必ず付属品を使用してください。
- 電源用端子台は、電源接続端子(DC12 V)の奥まで確実に差し込んでくだ さい。接続が不十分な場合、故障、誤動作につながるおそれがあります。
- ●電源ケーブルに無理な力が加わらないように設置してください。
- ●本機の電源および消費電力の定格 (本体底面銘板に表記) を満たすACアダ プターを使用してください。

#### 【3】オーディオ入力ケーブル(白)

マイクあるいは外部機器のライン出力をφ3.5 mmのステレオミニプラグで接続します。 <マイク入力時>

- ●使用可能マイク(現地調達) : プラグインパワー方式 (感度:-48 dB±3 dB(0 dB=1 V/Pa、1 kHz))
- ●入力インピーダンス :約2 kΩ 不平衡 供給電圧 :2.5 V±0.5 V ケーブル長 :1 m未満
- <ライン入力時>
- 入力レベル : 約-10 dBV
- **●ケーブル長 :10 m未満**

#### 【4】オーディオ出力ケーブル(黒)

外部スピーカー※ をφ3.5 mmのステレオミニプラグ(出力はモノラル)で接続し ます。

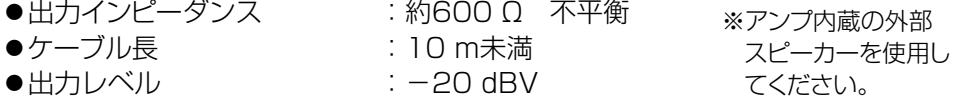

- ●オーディオ入力·出力プラグの抜き差しや、本機の電源をONにするときは、 オーディオ出力機器の電源を切った状態で行ってください。スピーカーか ら大きなノイズが出ることがあります。
- ●本機には必ずステレオミニプラグを使用してください。モノラルミニプラグ を使用すると音が出なくなる場合があります。モノラルアンプ内蔵スピー カーと接続する場合は、市販のステレオ−モノラル変換ケーブルなどを使用 してください。

#### メモ

- ●モニター出力へ切り換え可能です。切り換え方法については「取扱説明 書 操作・設定編 | をお読みください。\*1
- モニター出力の設定は工場出荷時にはNTSCに設定されています。PALへ の切り換え方法については「取扱説明書 操作・設定編」をお読みください。
- ※1 本機には独立したモニター出力端子はありません。オーディオ出力ケーブル をモニター出力に切り替えて、設置時やサービス時に調整用モニターを接続 します。

#### 重要

- ●調整用モニターは、設置時やサービス時の画角などを確認することを 目的にしたものです。
- 録画および監視を目的にしたものではありません。
- ●使用する調整用モニターによっては、画面上に表示される文字(カメラ IDなど)が欠けて見える場合があります。

#### 【5】外部I/O端子

外部I/O端子台(付属品)に外部機器を接続し、カメラの外部I/O端子に接続しま す。

#### メモ

●外部I/O端子2と外部I/O端子3は、Off/入力端子/出力端子に切り換える ことができます。外部I/0端子2、3の設定(Off/アラーム入力/アラーム 出力またはAUX出力(外部出力))については「取扱説明書 操作・設定編」 をお読みください。

#### 定格

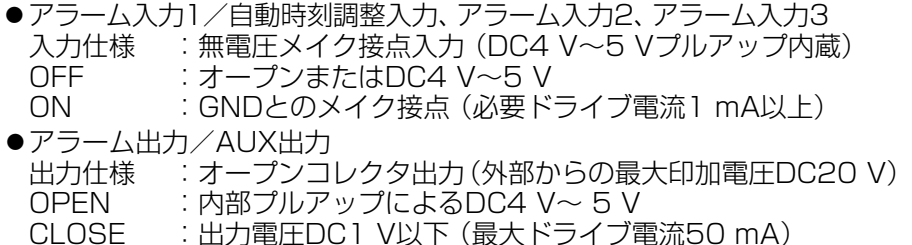

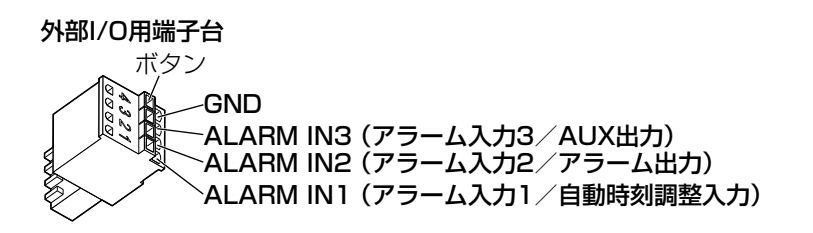

- 外部機器は定格を超えないように設置してください。
- ●外部I/O端子をアラーム出力、AUX出力として使用する場合は、外部から の信号と衝突しないように注意してください。

## <span id="page-11-1"></span><span id="page-11-0"></span>故障かな!?

#### 修理を依頼される前に、この表で症状を確かめてください。

これらの処置をしても直らないときや、この表以外の症状のときは、お買い上げ の販売店にご相談ください。

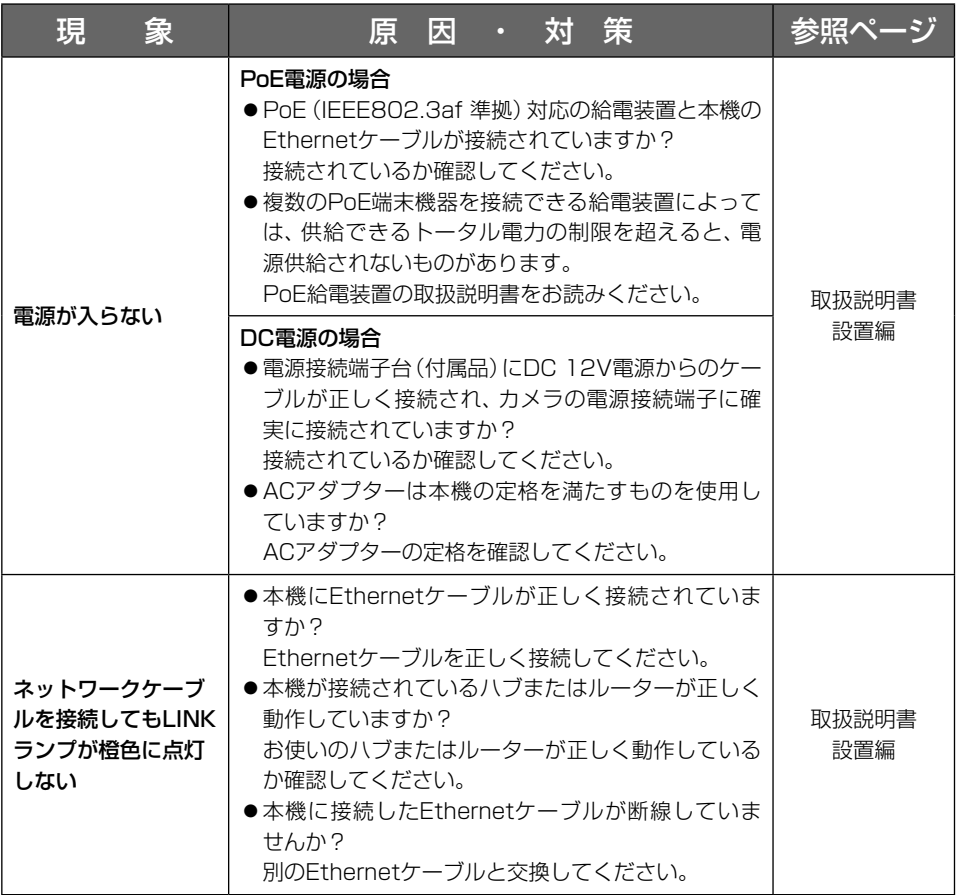

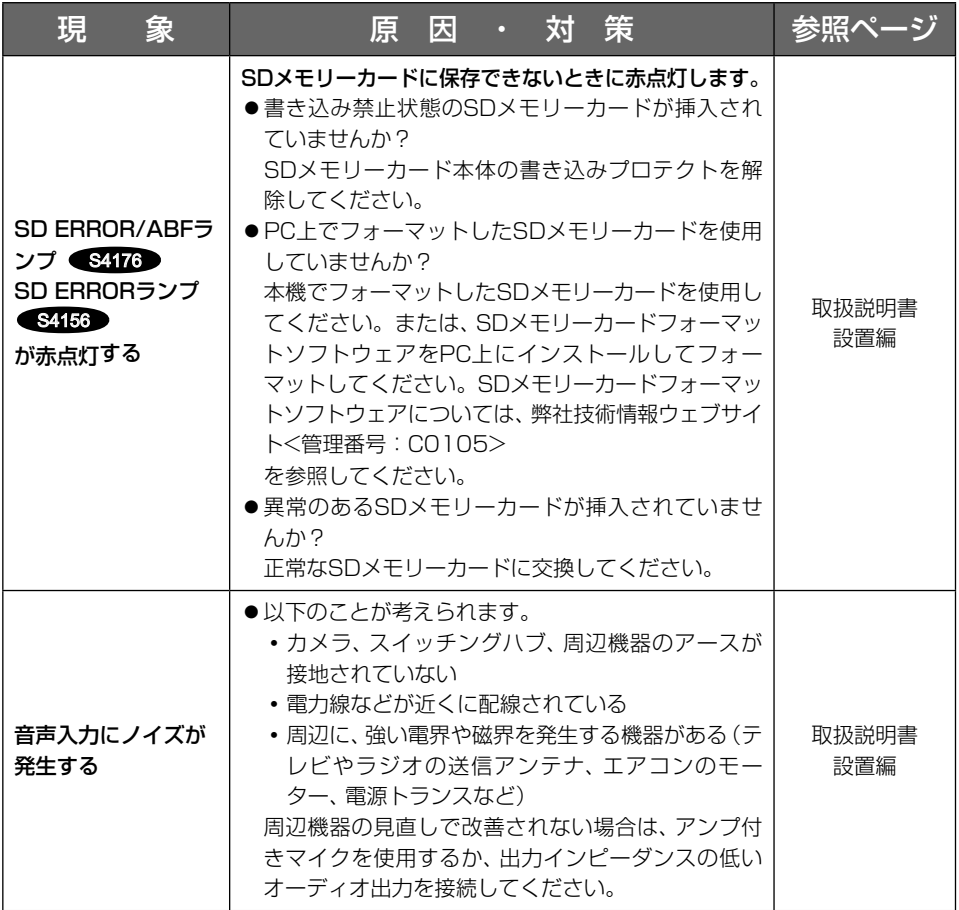

## <span id="page-13-1"></span><span id="page-13-0"></span>詳細仕様

#### ●基本

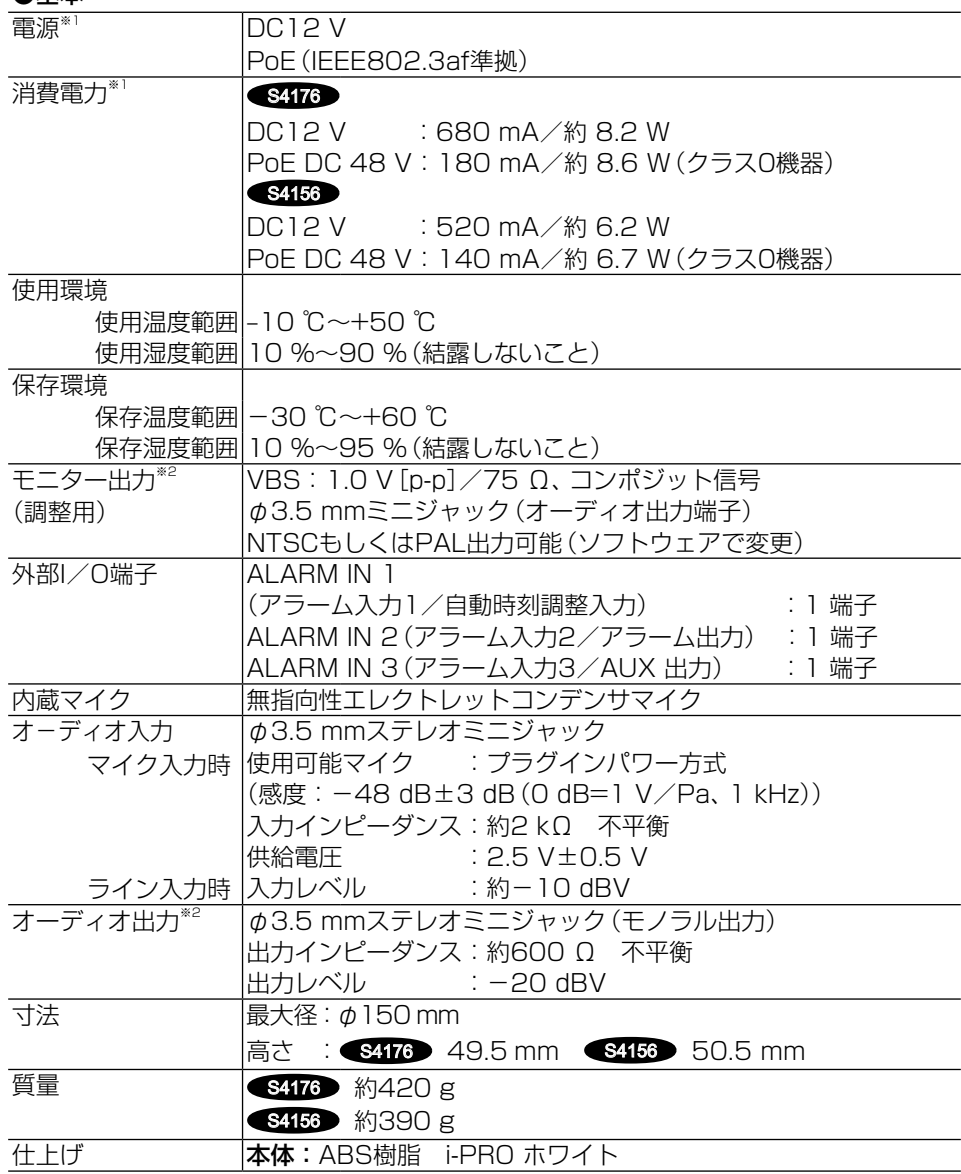

※1 本機の電源に関する情報については、弊社技術情報ウェブサイト <管理番号: C0106>を参照してください。

※2 オーディオ出力はモニター出力へ切り換え可能です。切り換え方法については、「取 扱説明書 操作・設定編」をお読みください。

#### ●カメラ部

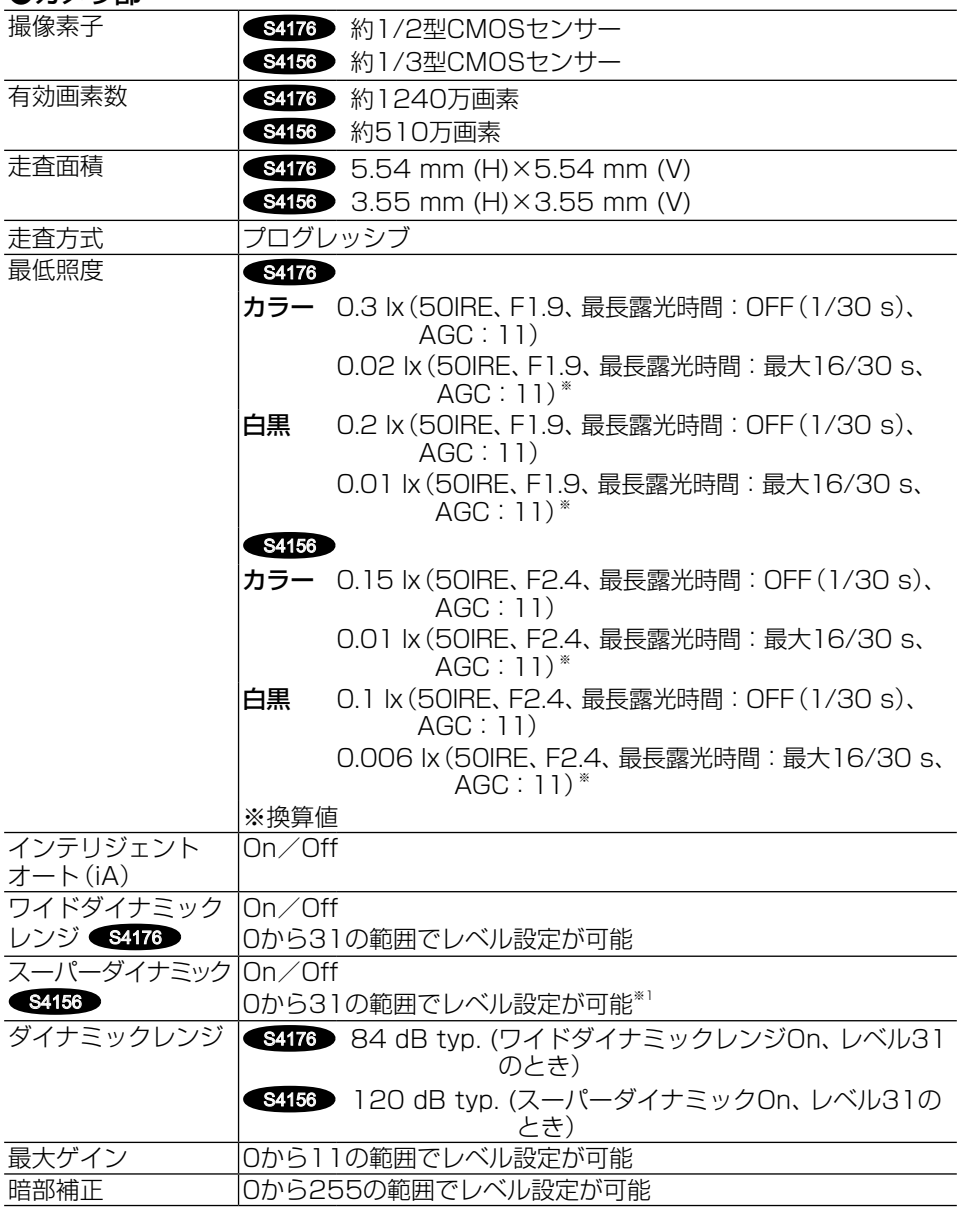

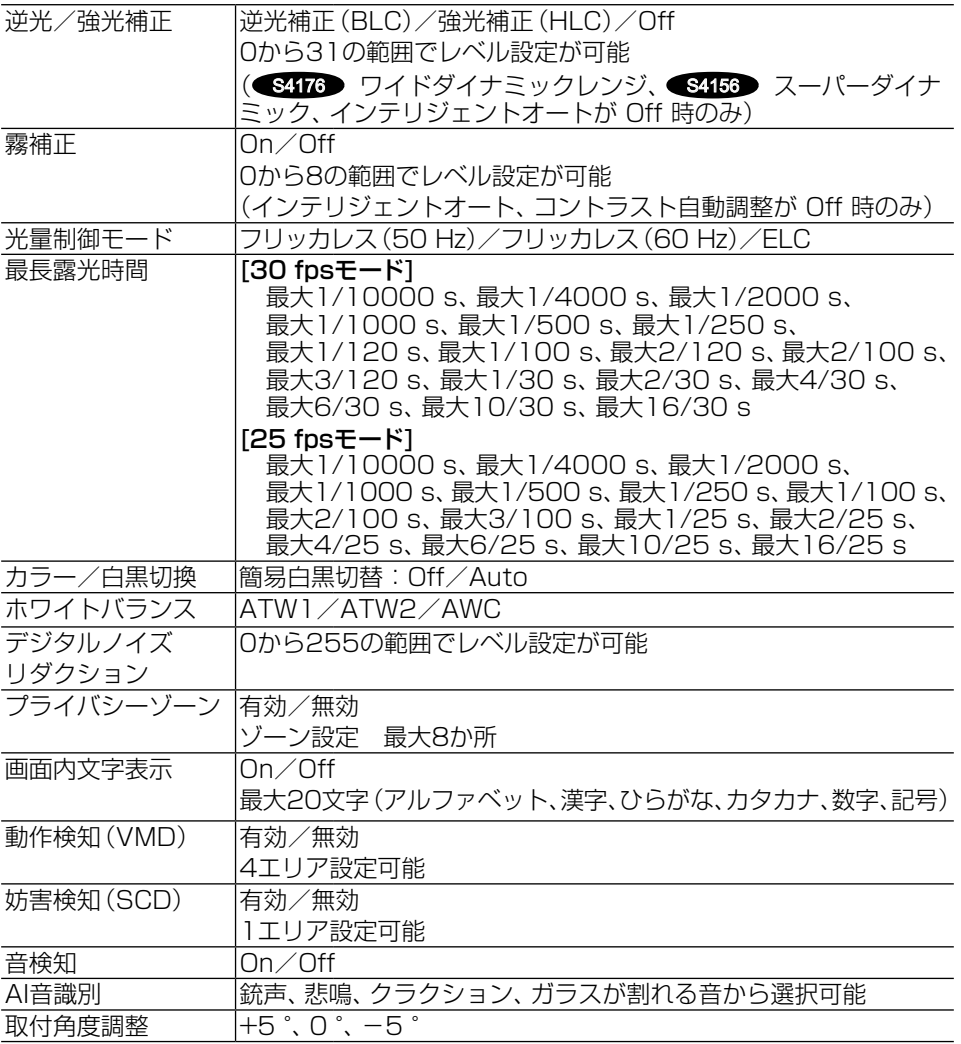

※1「魚眼」モード以外の場合、可変範囲は0から29になります。

#### ●レンズ部

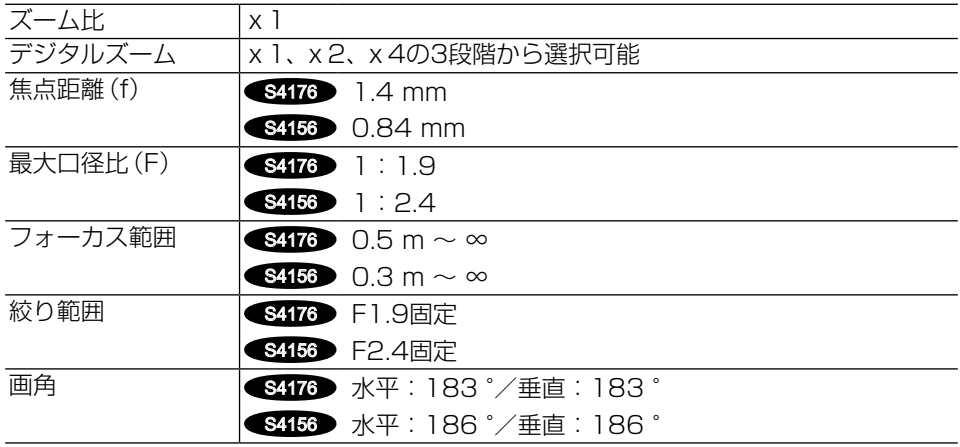

#### ●ネットワーク部

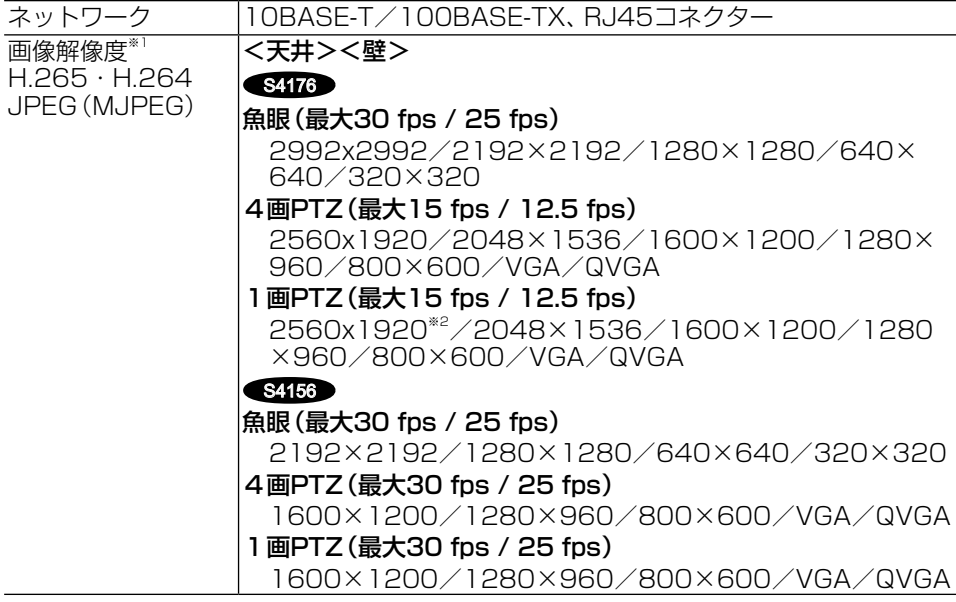

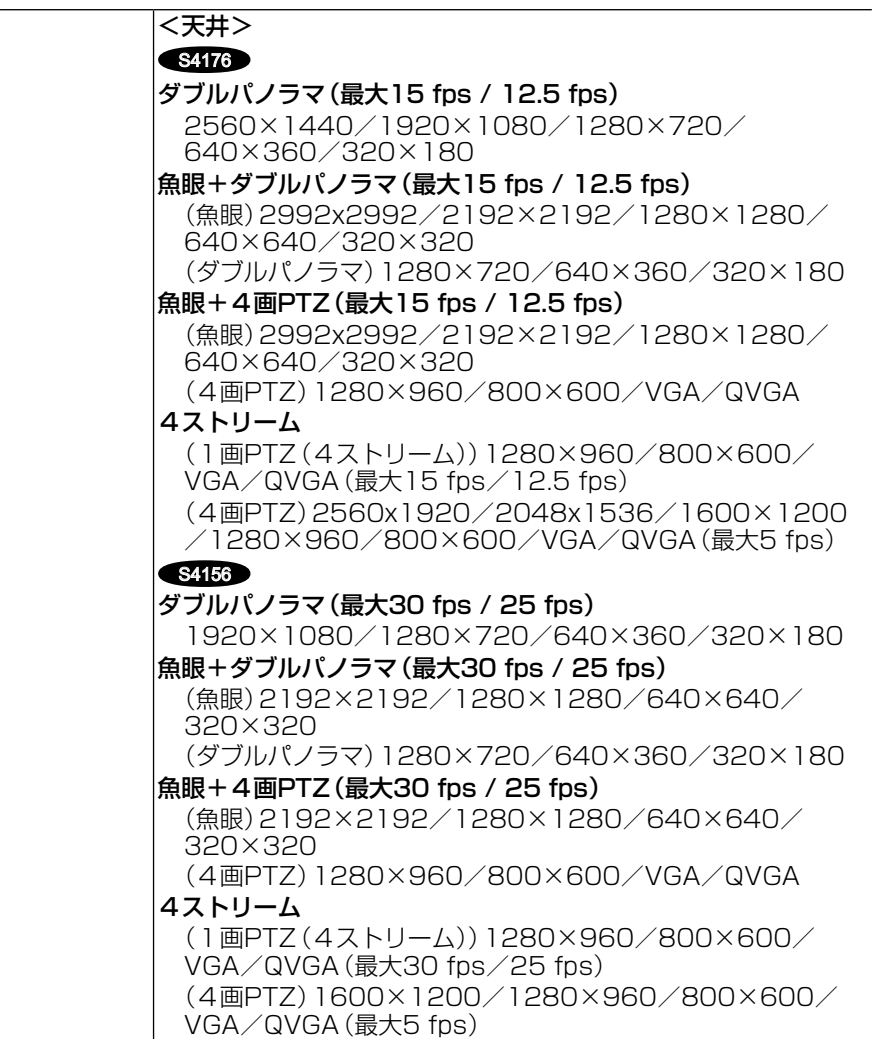

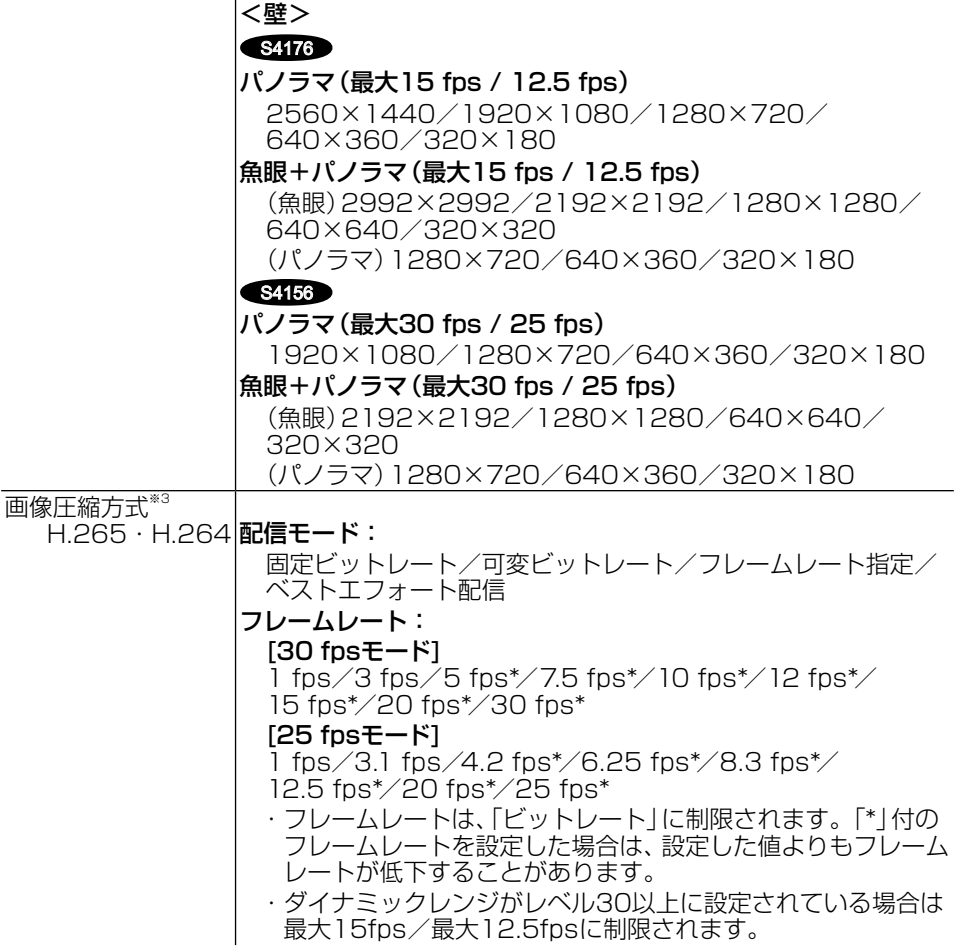

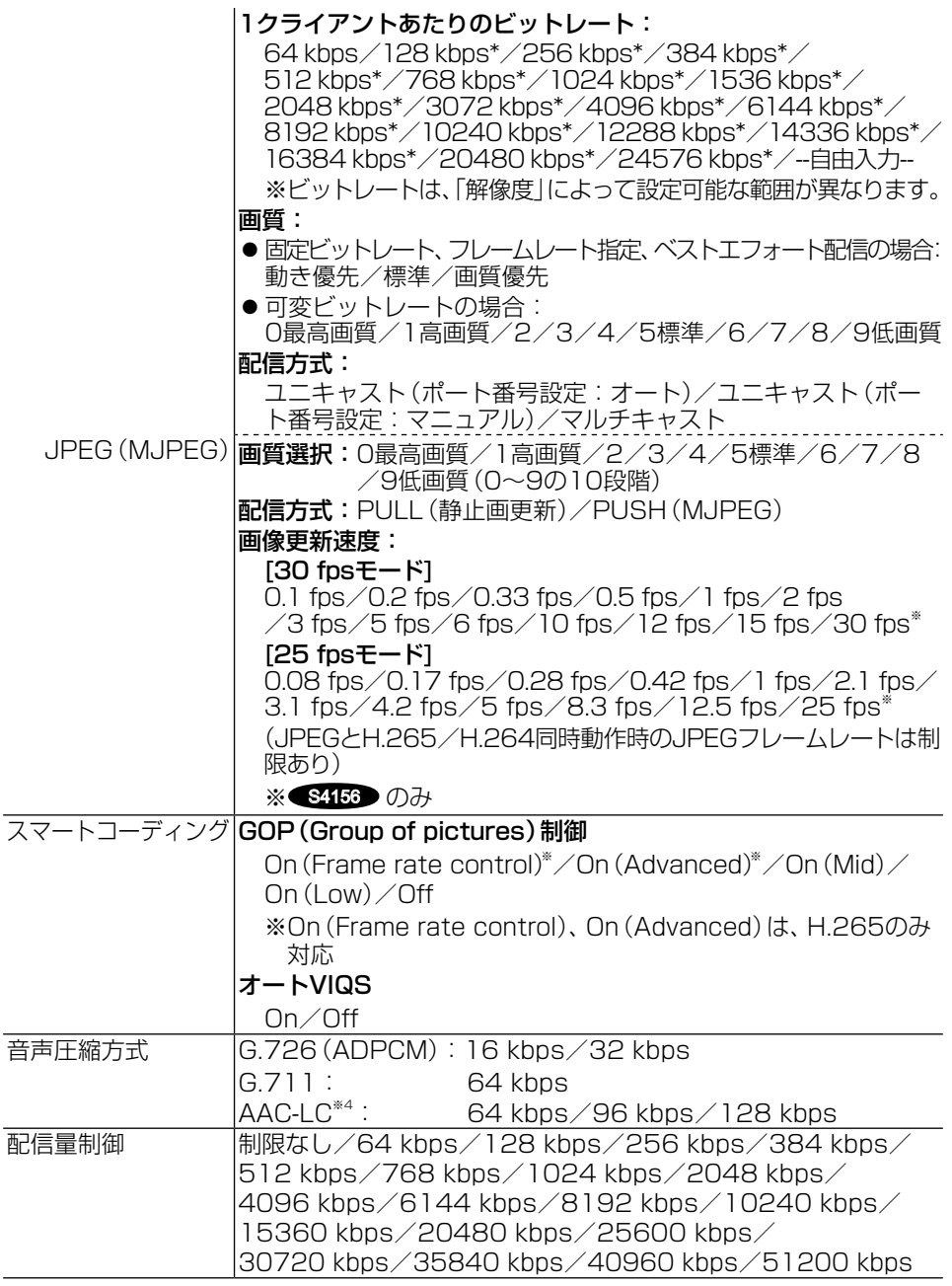

20

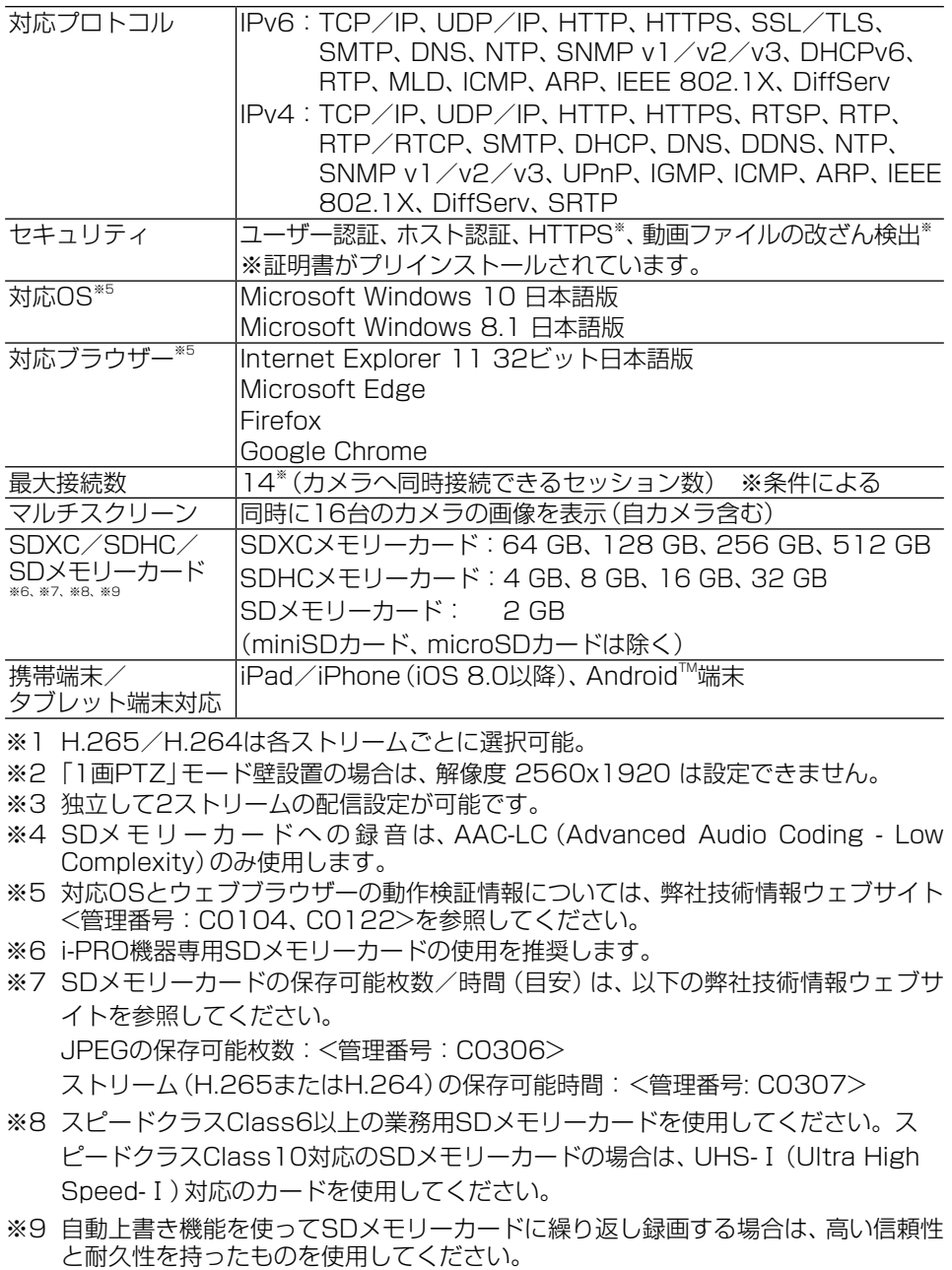

### i-PRO株式会社

https://www.i-pro.com/

i-PRO Co., Ltd. 2022